## **Расчетные исследования растекания теплоносителя в кольцевой камере реактора ВВЭР при радиальном вводе через патрубок**

(вариант названия доклада)

Ю.В. Юдов, С.Н. Румянцев, С.С. Чепилко

(авторы) ФГУП «НИТИ им. А.П. Александрова», г. Сосновый Бор Ленинградской области

(организация)

Текст: В докладе предложено объяснение причины анизотропного растекания жидкости, формирующего трехмерную картину течения в кольцевой камере реактора ВВЭР, которое определяет пространственное распределение температуры теплоносителя и концентрации борной кислоты на входе в тепловыделяющие сборки активной зоны.

Результаты верификационных расчетов по коду КОРСАР/CFD режимов реакторных установок с ВВЭР при несимметричной работе петель теплообмена, когда напорная камера моделировалась в трехмерном CFD приближении, демонстрируют анизотропное растекание теплоносителя в кольцевой области камеры [1, 2]. На рис. 1 показано расчётное значение для поля давления теплоносителя в каналах напорной камеры.

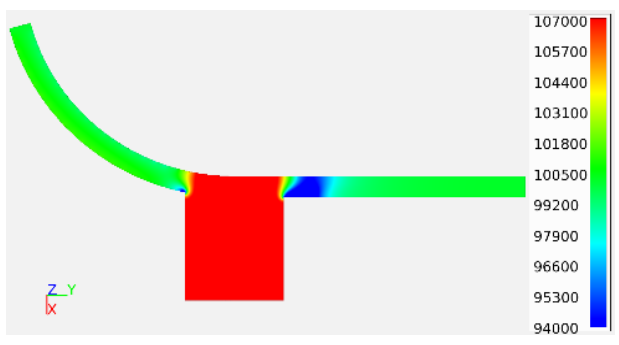

Рис. 1. Поле давления в напорной камере, Па

Для учёта потерь давления при втекании жидкости через граничнцу из неподвижной среды в область моделирования давление корректировалось согласно закону Бернулли:

$$
\Phi_{\text{opmyTia:}} \qquad P_f = P_a - \rho \cdot \left(\frac{U_f^2}{I}\right) / 2, \tag{1}
$$

где:  $P_a$  – заданное атмосферное давление (Па);  $P_f$  – давление среды на границе (Па);  $U_f$  – скорость среды на границе расчётной области (м/с);  $\rho$  – плотность среды (кг/м<sup>3</sup>).

## **Выводы**

- 1. Результаты расчетов демонстрируют анизотропное растекание жидкости в кольцевой камере. Поступающий из патрубка поток теплоносителя движется в азимутальном направлении в обе стороны от патрубка. В осевом направлении камеры от патрубка образуется область стагнации потока.
- 2. Выявлено, что причиной такой картины течения в кольцевой камере являются различия градиента увеличения площади проходного сечения и гидравлического сопротивления в радиальных направлениях относительно оси патрубка.

## **Литература** (по мере необходимости)

1. Трехмерное моделирование напорной камеры реактора ВВЭР-1000 в режиме с несимметричной работой петель с помощью расчетного кода КОРСАР/CFD / Ю.В. Юдов, И.Г. Петкевич, В.Г. Артемов, Д.С. Кастерин, С.Н. Румянцев // Теплоэнергетика. - 2019. - № 11. - С. 91-101.

2. Юдов Ю.В. Кроссверификация 1D – и 3D моделей напорной камеры реактора ВВЭР-1000 расчетного кода КОРСАР/CFD по режимам с несимметричной работой петель / Ю.В. Юдов, И.Г. Петкевич, В.Г. Артемов // Теплоэнергетика. - 2019. - № 12. - С. 97-104.

## **ОСНОВНЫЕ ТРЕБОВАНИЯ К ОФОРМЛЕНИЮ ТЕЗИСОВ ДОКЛАДОВ**:

- тезисы рекомендуется оформлять в редакторе MS Word в объёме не более 1-2 стр. формата А4 (книжной ориентации);
- шрифт основного текста Times New Roman, размер шрифта 12 пт.;
- название доклада пишется полужирным шрифтом (Строчные, как в предложениях), размер шрифта - 14 пт.;
- все поля по 20 мм., межстрочный интервал одинарный;
- обязателен отступ первой строки абзаца;
- выравнивание текста по ширине;
- нумерация страниц отсутствует; переносы в словах отсутствуют;
- рисунки и таблицы располагаются по тексту;
- в подписях к рисункам пишется «Рис.», при ссылке на рисунок в тексте рис.
- таблицы должны иметь название и нумероваться в порядке упоминания их в тексте арабскими цифрами; название таблицы после номера таблицы; все графы в таблице должны иметь заголовки и разделяться вертикальными линиями, а цифровой материал должен четко соответствовать строкам; сокращения слов в таблицах не допускается; при наличии в тексте одной таблицы с заголовком слово Таблица не пишется, и таблица не нумеруется;
- формулы набираются в редакторе формул «MS Equation», ссылки на формулу приводятся в круглых скобках  $-$  (1);
- в качестве разделителя в десятичных дробях используется точка;
- расшифровка физической величины (и других обозначений, например, аббревиатур) должна приводиться при первом упоминании их в тексте;
- ссылки на литературу (при необходимости) приводятся в квадратных скобках [1];
- иллюстрации не должны быть менее 6 см. по ширине;
- графики, диаграммы, схемы желательно готовить в векторных графических редакторах (CorelDRAW, Adobe Illustrator) и предоставлять в формате той программы, в которой они были выполнены (\*.cdr, \*.ai), или в формате \*.eps. Для остальных иллюстраций желательны форматы \*.tif, \*.jpg.